# **USB-модем «Билайн»** Интернет дома и вне дома

Руководство пользователя

**Внимание:** прежде чем начать пользоваться модемом, пожалуйста, ознакомьтесь с правилами эксплуатации модема и системными требованиями, изложенными на страницах 3-10. При пользовании приложением **USB-модем «Билайн»** убедитесь, что модем надежно соединен с Вашим компьютером.

**Работа модема и программного обеспечения гарантируется только при использовании SIM-карты «Билайн».**

# <span id="page-2-0"></span>Содержание

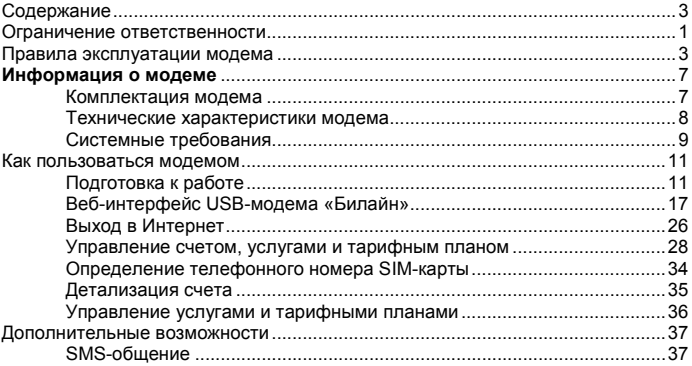

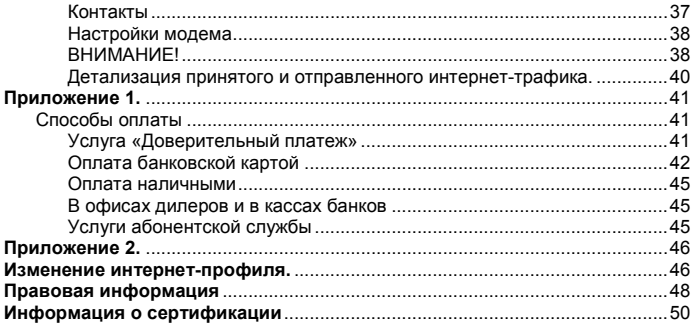

# <span id="page-4-0"></span>**Ограничение ответственности**

ОАО «ВымпелКом» и корпорация Huawei Technologies Co., Ltd. не несут ответственности за потерю прибыли, непрямые или фактические убытки, определяемые особыми обстоятельствами дела, случайные или косвенные убытки, возникшие в результате использования или в связи с использованием устройства, вне зависимости от того, были ли ОАО «ВымпелКом» и корпорация Huawei Technologies Co., Ltd. проинформированы, знали или должны были знать о возможности таких убытков. Пользователю необходимо обратиться к прилагаемому гарантийному талону для получения полной информации об условиях гарантийного и сервисного обслуживания.

**Примечание:** изображения и значки, используемые в настоящем руководстве, являются схематическими рисунками, приведенными исключительно в иллюстративных целях. Если они не соответствуют изображениям на Вашей модели устройства, руководствуйтесь функциями конкретного устройства.

**Внимание:** информация, содержащаяся в данном руководстве, может быть изменена без предварительного уведомления. Несмотря на принятые меры по обеспечению точности содержания данного документа, вся содержащаяся в нем информация, заявления и рекомендации не являются какой-либо гарантией, явной или косвенной. С целью правильной и безопасной эксплуатации Вашего устройства внимательно ознакомьтесь с правилами техники безопасности, описанными в данном руководстве.

# <span id="page-6-0"></span>**Правила эксплуатации модема**

- *•* Всегда аккуратно обращайтесь с модемом и SIM-картой, храните их в местах, где нет грязи и пыли, не подвергайте воздействию открытого пламени или зажженных табачных изделий.
- *•* Всегда следите за тем, чтобы модем оставался сухим.
- *•* Не роняйте, не бросайте и не пытайтесь согнуть модем.
- *•* Не царапайте модем и не покрывайте его краской.
- *•* Не пытайтесь разобрать модем. Если данное требование будет нарушено, гарантия качества устройства аннулируется. Только уполномоченный персонал имеет право делать это.
- *•* Соблюдайте минимальную дистанцию в 1,5 см от тела при работе модема.
- Температура хранения модема: от -20°C до +70°C. Температура эксплуатации модема: от -10°C до +40°C.
- Пользуйтесь только одобренными аксессуарами. Не соединяйте модем с несовместимыми изделиями.
- *•* Не используйте модем в местах, где это небезопасно или его использование запрещено.
- *•* Для отключения модема сначала закройте все приложения, использующие его, а затем отсоедините его от компьютера.
- *•* При пользовании модемом соблюдайте все местные законы, инструкции, правила, приказы, знаки и примечания. Необходимо также соблюдать требования знаков, относящихся к использованию мобильных телефонов, поскольку они относятся и к другому беспроводному оборудованию, включая беспроводные устройства связи.
- *•* Отключайте модем в местах, где атмосфера потенциально взрывоопасна. Такое редко случается, но компьютер может создавать искры.
- *•* Отключайте модем в районах, где ведутся взрывные работы. Радиоуправляемые устройства дистанционного управления часто используются на строительных площадках для проведения взрывных работ.
- *•* Отключайте модем в самолетах. Беспроводные устройства могут вызывать помехи в работе оборудования самолета.
- *•* Соблюдайте инструкции и правила медицинских учреждений. Отключайте модем при нахождении вблизи медицинского оборудования. Беспроводные устройства связи могут вызывать помехи в работе кардиостимуляторов, имплантированных дефибрилляторов и другого медицинского оборудования.
- *•* Отключайте модем вблизи слуховых аппаратов. Люди, пользующиеся слуховыми аппаратами, могут оказаться под воздействием помех вблизи беспроводных устройств связи.
- *•* Не позволяйте детям играть с модемом. Они могут поранить себя или окружающих, а также случайно повредить модем. Модем содержит мелкие детали с острыми краями; ими можно пораниться или подавиться.
- *•* Не пользуйтесь модемом во время вождения автомобиля.
- *•* Модем невосприимчив к помехам, вызванным звуковыми сигналами.
- *•* Перед чисткой или обслуживанием модема закройте все приложения, работающие с данным устройством, и отсоедините модем от компьютера. Почистите модем с помощью мягкой антистатической ткани.
- *•* Если модем или какой-либо из его аксессуаров не работает, обратитесь за помощью в авторизованный сервисный центр. Информацию об авторизованных сервисных центрах Вы можете найти в прилагаемом гарантийном талоне или на сайте http://[modem.beeline.ru.](http://modem.beeline.ru/)
- *•* Соблюдайте местные правила утилизации упаковочных материалов, старых беспроводных устройств и их принадлежностей. Пожалуйста, содействуйте их переработке.
- *•* Примите меры предосторожности для предотвращения электростатических разрядов, когда Вы вынимаете или вставляете SIM-карту.
- *•* Не прикасайтесь к контактам SIM-карты. В качестве меры предосторожности всегда сначала берите в руки модем, прежде чем вставлять или вынимать SIM-карту.
- *•* Программное обеспечение попытается привести соединение в исходное состояние, если сильный электростатический разряд вызовет необходимость перезагрузки модема. Если программное обеспечение не работает после электростатического разряда, перезагрузите программу модема.

# <span id="page-10-0"></span>**Информация о модеме**

## <span id="page-10-1"></span>**Комплектация модема**

- *•* USB-модем
- **•** Руководство пользователя
- *•* Гарантийный талон

#### <span id="page-11-0"></span>**Технические характеристики модема**

- *•* Работает в стандартах LTE FDD (800/900/1800/2100/2600 МГц), UMTS/ DC-HSPA+ (900/2100 МГц) и GSM/GPRS/EDGE (850/900/1800/1900 МГц).
- *•* Скорость при использовании технологии передачи данных LTE FDD до 100 Мбит/с – при приеме данных и до 50 Мбит/с – при передаче данных.
- *•* Скорость при использовании технологии передачи данных DC-HSPA+ до 43,2 Мбит/с – при приеме данных и до 5,76 Мбит/с – при передаче данных.
- *•* Скорость приема данных в режиме EDGE до 236.8 Кбит/с. Индикация состояния подключения.
- *•* Совместимость с компьютерами, оснащенными операционнымисистемами Microsoft® Windows® (XP SP3 32 бита\*, Vista 32/64 бита, 7 32/64 бита, 8/8.1 32/64 бита) или Apple Mac OS X (10.7, 10.8, 10.9).

\*- Стабильная работа ПО модема не гарантирована, в связи с отсутствием общей поддержки ОС Windows XP SP3 производителем ОС.

## <span id="page-12-0"></span>**Системные требования**

- *•* Центральный процессор (CPU): Pentium 4, частота 1 ГГц или выше.
- *•* Оперативная память от 512 Мбайт (рекомендуется 1 Гбайт).
- *•* Операционная система (OС): Microsoft® Windows® (XP SP3 32 бита\*, Vista 32/64 бита, 7 32/64 бита, 8/8.1 32/64 бита) или Apple Mac OS X (10.7, 10.8, 10.9).
- *•* Универсальная последовательная шина (USB 2.0) интерфейса модема.
- *•* 100 Мбайт свободного места на жестком диске.
- *•* Разрешение дисплея: 800 на 600 или выше (рекомендованное 1024 на 768).

\*- Стабильная работа ПО модема не гарантирована, в связи с отсутствием общей поддержки ОС Windows XP SP3 производителем ОС.

#### **Примечание к системным требованиям:**

- *•* Несоответствующая конфигурация системы может ухудшить производительность работы Вашего компьютера с модемом.
- *•* Для операционной системы Windows XP\* рекомендуется установить пакет обновлений Service Pack 3.
- *•* Для операционной системы Windows Vista рекомендуется установить пакет обновлений Service Pack 2.
- *•* Для операционной системы Windows 7 рекомендуется установить пакет обновлений Service Pack 1.

**Примечание:** для повышения скорости приема и передачи данных, а также для улучшения качества работы модема рекомендуется располагать модем в зоне максимального сигнала сотовой сети, например, около окна.

\*- Стабильная работа ПО модема не гарантирована, в связи с отсутствием общей поддержки ОС Windows XP SP3 производителем ОС

# <span id="page-14-0"></span>**Как пользоваться модемом**

Для установки модема следуйте указаниям пошаговой инструкции. Она поможет Вам убедиться, что Вы все сделали правильно.

# <span id="page-14-1"></span>**Подготовка к работе**

#### **Шаг 1. Установка SIM-карты**

- 1. Снимите крышку модема.<br>2. Вставьте в модем SIM-карт
- 2. Вставьте в модем SIM-карту, а также, если необходимо, карту microSD, соблюдая указанное направление. Убедитесь, что SIM-карта полностью встала на место.
- 3. Закройте крышку модема.

**Примечание:** модем оборудован слотом для карт памяти microSD и поддерживает карты объемом до 32 Гбайт. Карта памяти не входит в комплект поставки модема.

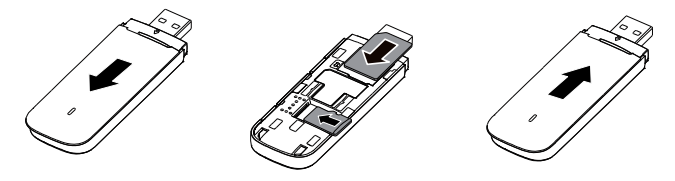

**Внимание:** работа модема и программного обеспечения гарантируется только при использовании SIM-карты «Билайн».

#### **Шаг 2. Соединение модема с компьютером**

Снимите с USB-разъема модема защитный колпачок и вставьте USB-разъем модема в любой свободный USB-порт компьютера.

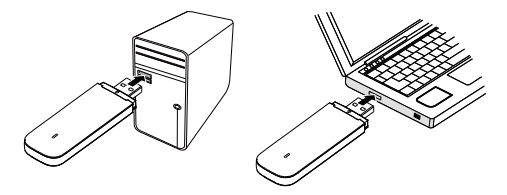

#### **Шаг 3. Установка приложения**

#### **Компьютеры под управлением операционной системы Microsoft® Windows®**

Установка приложения для USB-модема «Билайн» начнется автоматически через некоторое время. Дождитесь запуска программы установки и следуйте ее подсказкам. Во время установки не разрывайте соединение модема с компьютером. Если автоматическая установка приложения не началась, выполните установку вручную:<br>1 Откройте окно «Компьют

1. Откройте окно **«Компьютер»**. Для этого дважды щелкните на значке

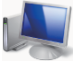

**«Компьютер»** на рабочем столе. Если на рабочем столе

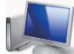

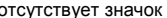

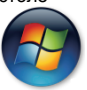

отсутствует значок **«Компьютер»**, нажмите кнопку

**«Пуск»** в левом нижнем углу экрана и найдите во всплывающем меню пункт **«Компьютер»**.

2. В окне **«Компьютер»** откройте диск с названием **«Beeline»**. На некоторых компьютерах из-за настроек безопасности название диска может не читаться. Если в окне **«Компьютер»** отсутствует диск с названием **«Beeline»**, откройте вновь появившийся внешний диск

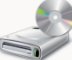

(например, **«CD-дисковод (Е:)»**).

- 3. В открывшемся окне найдите файл **«AutoRun.exe»** и запустите его.
- 4. Далее следуйте подсказкам программы установки и не разрывайте соединение модема с компьютером.

#### **Компьютеры под управлением операционной системы Apple Mac OS X**

1. Откройте диск **«Beeline»**, появляющийся при подключении модема к ПК и находящийся среди значков на рабочем столе.

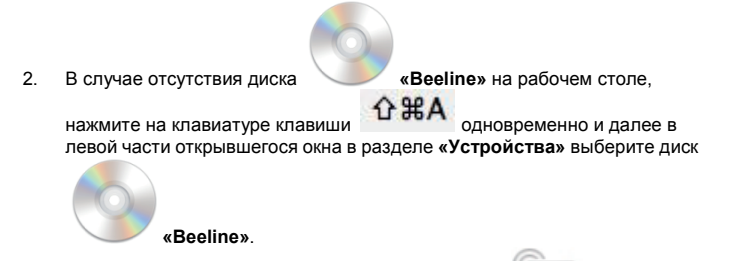

- 3. В открывшемся окне найдите установочный файл **«Установщик приложения USB-модем «Билайн»»** и запустите его.
- 4. Далее следуйте подсказкам программы установки и не разрывайте соединение модема с компьютером.

#### <span id="page-20-0"></span>**Веб-интерфейс USB-модема «Билайн»**

Откройте веб-интерфейс USB-модема «Билайн». Для этого в системе

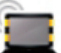

Windows найдите значок **на рабочем столе своего компьютера и** дважды щелкните по нему мышкой, в системе Mac найдите значок в нижней панели быстрого доступа.

Внимание: Если значок, по каким либо причинам отсутствует на рабочем столе или в панели быстрого доступа, веб-интерфейс можно открыть, набрав в интернет-браузере IP-адрес: 192.168.1.1 или веб-адрес: http://[m.home](http://m.home/) .

**Главная страница.** Содержит ссылки на все разделы, а так же информацию о текущем состоянии модема, сети и т. п. С главной страницы можно установить соединение с сетью Интернет, проверить текущий баланс и перейти в любой из разделов веб-интерфейса управления USB-модемом «Билайн».

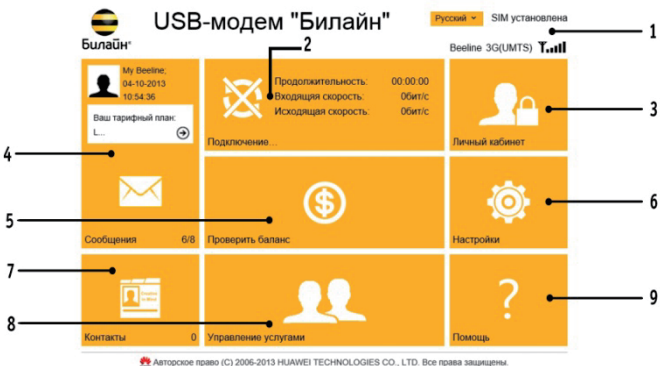

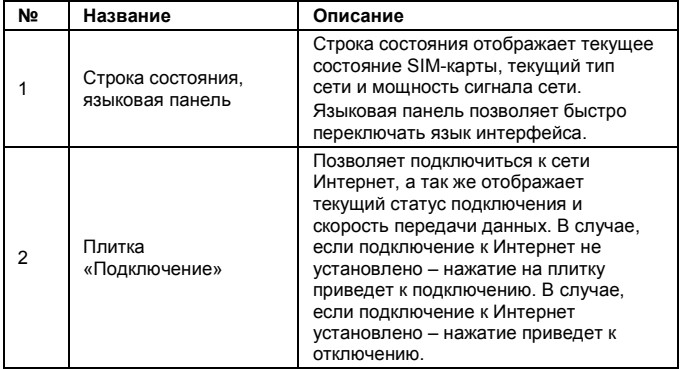

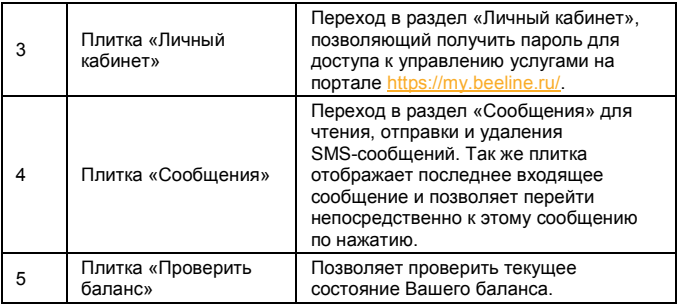

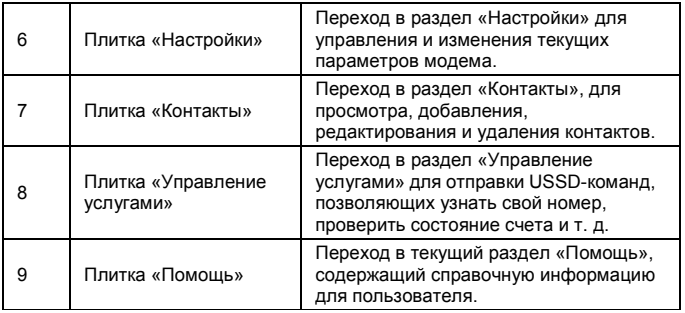

**Внутренние страницы.** Внутренние страницы выполнены по единому шаблону. Каждая страница содержит информацию, и элементы управления в соответствии с названием раздела.

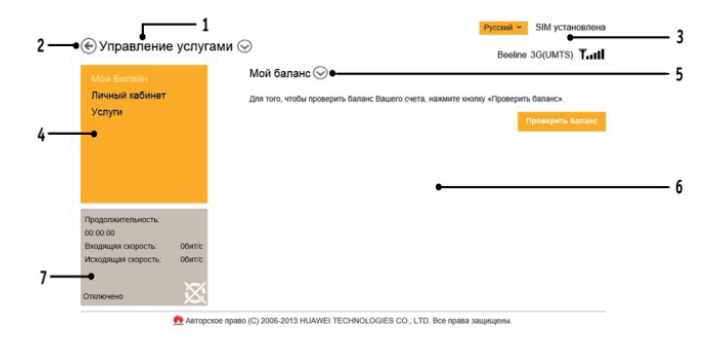

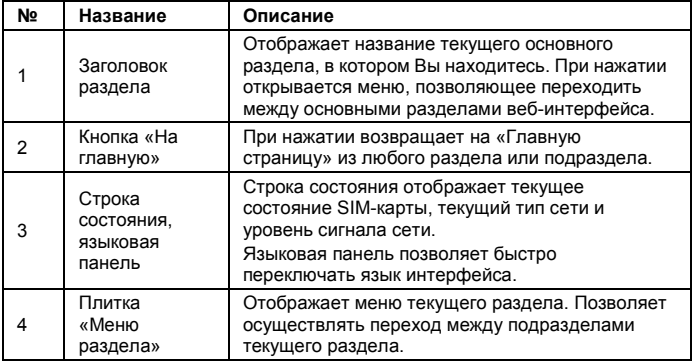

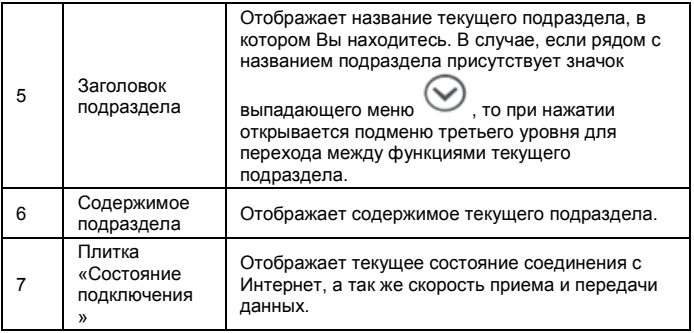

# <span id="page-29-0"></span>**Выход в Интернет**

#### **Подключение к сети Интернет**

- 1. Откройте в интернет-браузере веб-интерфейс и нажмите плитку **Подключение**. Через несколько секунд Ваш компьютер соединится с сетью Интернет.
- **Примечание:** в разделе «Настройки» Вы можете настроить автоматическое соединение с Интернетом при подключении модема к ПК. Активация этой настройки позволит модему автоматически соединяться с Интернетом при подключении его к компьютеру.
- 2. В адресной строке интернет-браузера в поле **«Адрес»** введите адрес [www.beeline.ru.](http://www.beeline.ru/)

Если в окне браузера Вы увидите домашнюю страницу «Билайн», соединение прошло успешно.

#### **Примечание:**

**Если Вы впервые используете комплект USB – модем «Билайн», то предварительно перед первым выходом в Интернет необходимо произвести активацию стартового баланса.** 

# **Чтобы активировать стартовый баланс необходимо:**

- 1. Откройте веб-интерфейс.<br>2. Нажмите на плитку «Упра
- 2. Нажмите на плитку **«Управление услугами»** .
- 3. Во вниз спадающем меню выберите сервис **«Активация стартового баланса»**.
- 4. Нажмите кнопку **«Активировать»** и дождитесь ответа системы об успешной активации стартовой суммы.

#### **Выход из сети Интернет**

Для выхода из Интернета в веб-интерфейсе USB-модем «Билайн» нажмите плитку **«Отключить»**.

#### <span id="page-31-0"></span>**Управление счетом, услугами и тарифным планом**

Для оплаты доступа в Интернет, проверки баланса, смены тарифного плана или подключения дополнительных услуг воспользуйтесь сервисами раздела **«Управление услугами»** в веб-интерфейсе.

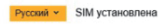

#### ⊙ Управление услугами

Beeline 3G(UMTS) T.ull

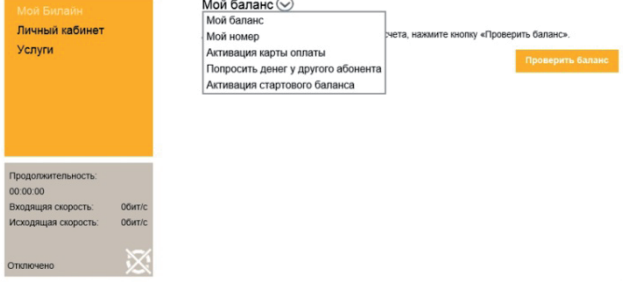

 $\sim$   $\sim$   $\sim$ 

« Авторское право (С) 2006-2013 HUAWEI TECHNOLOGIES CO., LTD. Все права защищены.

#### **Доступны следующие способы оплаты:**

- *•* картами оплаты «Билайн»;
- *•* с помощью услуги «Мобильный платеж»;
- *•* посредством запроса денег у другого абонента;
- *•* другие способы оплаты (см. страницу [41\)](#page-44-1).

## **Активация стартого баланса**

Перед первым выходом в Интернет необходимо активировать стартовый баланс на SIM – карте.

Для того что бы активировать стартовый баланс воспользуйтесь сервисом «**Активация стартового баланса**»:

- Откройте веб-интерфейс. Нажмите на плитку **«Управление услугами»** .
- Во вниз спадающем меню выберите сервис **«Активация стартового баланса»**.
- Нажмите кнопку **«Активировать»** и дождитесь ответа системы об успешной активации стартовой суммы.

#### **Оплата с помощью карт оплаты «Билайн»**

Купите одну из карт оплаты «Билайн» любого номинала (этими же картами Вы оплачиваете мобильную связь), сотрите защитный слой.

- Откройте веб-интерфейс. Нажмите на плитку **«Управление услугами»**.
- Во вниз спадающем меню выберите сервис **«Активация карты оплаты»**.
- Введите все цифры секретного кода карты (без пробелов и дефисов).
- Нажмите кнопку **«Отправить»**. На Ваш модем поступит SMS-сообщение о зачислении активированной суммы на Ваш счет.

#### **Запрос денег у другого абонента**

Вы можете попросить другого абонента «Билайн» пополнить Ваш счет картой оплаты, наличными или

переводом денег с его счета.

Чтобы попросить другого абонента «Билайн» пополнить Ваш счет, сделайте следующее:

- *•* Откройте веб-интерфейс. Нажмите на плитку **«Управление услугами»**.
- *•* Во вниз спадающем меню выберите сервис **«Попросить денег у другого абонента»**.
- *•* В следующей строке введите номер абонента, которого Вы просите пополнить Ваш счет. Номер нужно набирать в формате без восьмерки, например: 9034124060.
- *•* После ввода номера нажмите кнопку **«Отправить»**.
- *•* Адресат запроса получит от Вашего имени SMS-сообщение с текстом: «Этот абонент просит Вас пополнить его счет». О доставке запроса Вас также уведомят SMS-сообщением.

#### **Внимание!**

Попросить денег у другого абонента можно не более 5 раз в сутки (за сутки принимается временной интервал с 00:00 до 24:00 по московскому времени).

#### **Проверка баланса**

Плата за пользование услугой USB-модем «Билайн» будет списываться с Вашего счета ежемесячно. Контролировать расходы и следить за остатком интернет-трафика Вам поможет сервис **«Мой баланс»**.

- *•* Откройте веб-интерфейс. Нажмите на плитку **«Управление услугами»**.
- *•* Во вниз спадающем меню выберите сервис **«Мой баланс»** и нажмите кнопку **«Отправить»**.
- *•* Дождитесь ответа системы о величине денежных средств на счете и остатке интернет-трафика.

#### **Примечание:**

О других способах оплаты вы можете узнать из **Приложения №1**  размещенном ниже на стр. 41 или на сайте [www.modem.beeline.ru](http://www.modem.beeline.ru/) в разделе **«Как оплатить»**.

#### <span id="page-37-0"></span>**Определение телефонного номера SIM-карты**

Для оплаты Интернета, для доступа к интернет-системе управления услугами «Билайн», а также для отправки на Ваш модем SMS-сообщений Вам нужно знать телефонный номер SIM-карты, установленной в модем.

- *•* Откройте веб-интерфейс. Нажмите на плитку **«Управление услугами»**.
- *•* Из вниз спадающего списка меню выберите сервис **«Мой номер»**  и нажмите кнопку **«Отправить»**.
- *•* На Ваш модем поступит SMS-сообщение с телефонным номером SIM-карты.

#### <span id="page-38-0"></span>**Детализация счета**

Вы можете получить детальный отчет об интернет-трафике и отправленных SMS за интересующий Вас период в «Личном кабинете».

Для доступа в «Личный кабинет» необходимы логин и пароль.

- *•* Откройте веб-интерфейс. Нажмите на плитку **«Управление услугами»**.
- *•* В списке меню выберите сервис **«Личный кабинет»** и нажмите кнопку **«Получить пароль»**.
- *•* На Ваш компьютер поступит SMS-сообщение с логином и паролем.
- *•* Используйте их для входа в Личный кабинет «Билайн» по адресу https://[my.beeline.ru.](https://my.beeline.ru/)

**Внимание:** префикс https:// в адресе является обязательным. Он гарантирует, что Вы обращаетесь к своим данным по защищенному протоколу.

#### <span id="page-39-0"></span>**Управление услугами и тарифными планами**

Для того, чтобы изменить свой тарифный план, подключить или отключить дополнительную услугу воспользуйтесь сервисом «**Управление услугами**». Для изменения тарифного плана или подключения/отключения услуги:

- *•* Откройте веб-интерфейс. Нажмите на плитку **«Управление услугами»**.
- *•* В списке меню выберите сервис **«Услуги»**.
- *•* Введите USSD команду для смены тарифа или подключения/отключения услуги. С информацией о доступных тарифных планах, дополнительных услугах, их описанием и командами подключения/отключения Вы можете ознакомиться на сайте www.modem.beeline.ru в разделах «Тарифы» и «Услуги».
- *•* После ввода USSD команды нажмите кнопку **«Отправить»**.

# <span id="page-40-0"></span>**Дополнительные возможности**

В данном разделе приведено краткое описание дополнительных возможностей при пользовании USB-модемом.

## <span id="page-40-1"></span>**SMS-общение**

Для общения со своими друзьями воспользуйтесь сервисами, доступными в веб-интерфейсе USB-модема «Билайн», в разделе «Общение». Что бы попасть в раздел «Общение» откройте веб-интерфейс и нажмите на плитку **«Сообщения»**.

#### <span id="page-40-2"></span>**Контакты**

Если Вы часто обмениваетесь SMS-сообщениями с определенным кругом собеседников, сохраните их номера в списке контактов. Что бы попасть в раздел «Контакты», откройте веб-интерфейс и нажмите на плитку **«Контакты»**.

# <span id="page-41-0"></span>**Настройки модема**

В разделе **«Настройки»** находятся параметры конфигурации Вашего модема. Не меняйте их без крайней необходимости. Прежде чем изменить их, внимательно ознакомьтесь с описанием этих параметров. Что бы попасть в раздел «Настройки» откройте веб-интерфейс и нажмите на плитку **«Настройки»**.

В разделе «**Мобильное соединение**» можно произвести настройку подключения к Интернету, а также выбрать профиль подключения к Интернету в зависимости от тарифа. Более подробно в Приложении №2 на стр 46.

## <span id="page-41-1"></span>**ВНИМАНИЕ!**

**USB – модем «Билайн» преднастроен для работы в сети «Билайн». Не меняйте настройки профиля подключения без необходимости. Некорректные настройки профиля подключения могут привести к невозможности установления соединения модема с Интернетом.**

В разделе «**Настройки сети**» можно произвести настройку режим приоритета и доступа к сети. Будьте внимательны при изменении настроек сети. Не меняйте настройки без необходимости. Неправильное изменение настроек может привести к потере сотовой сети или к ограничению предоставляемых сервисов сотовой сети.

В разделе «**Автозапуск**» можно произвести настройку: режима соединения с Интернетом, доступа к сети Интернет при нахождении в роуминге, PIN –кода на SIM-карте. Будьте аккуратны и внимательны при настройке параметров «**Автозапуска**» и вводе PIN и PUK кодов. Если неверно ввести 3 раза PIN–код, SIM-карта будет заблокирована. Для разблокировки SIM-карта потребуется ввести PUK-код. При неправильном введении PUK кода более 10 раз SIM-карта будет испорчена и для замены SIM-карта потребуется обращение в офис оператора.

## <span id="page-43-0"></span>**Детализация принятого и отправленного интернет-трафика.**

#### **Внимание!**

Информация об объемах переданных/полученных данных, получаемая Абонентом с помощью данного программного обеспечения, является приблизительной и носит справочный характер.

Тарификация переданных/полученных данных в рамках пользования Услугами осуществляется на основании данных административно-биллинговых систем Оператора, а Абонент оплачивает Услуги согласно счетов/счетов-фактур за Услуги связи. Точные тарифицируемые данные вы можете узнать в личном кабинете на сайте https://[my.beeline.ru](https://my.beeline.ru/)**.**

# <span id="page-44-0"></span>**Приложение 1.**

# <span id="page-44-1"></span>**Способы оплаты**

## <span id="page-44-2"></span>**Услуга «Доверительный платеж»**

Если Ваш баланс близок к нулю, а возможности пополнить счет в данный момент нет, воспользуйтесь **«Доверительным платежом»**. По Вашему запросу «Билайн» временно пополнит Ваш баланс на срок до 3-х дней в счет будущей оплаты!

- Чтобы получить **«Доверительный платеж»**, сделайте следующее:Откройте веб-интерфейс. Нажмите на плитку **«Управление услугами»**.
- В списке меню выберите сервис **«Услуги»**.
- Введите команду: \*110\*12011#.
- После ввода команды нажмите кнопку **«Отправить»**.
- После отправки команды Вы получите USSD ответ: «Запрос принят. Дождитесь SMS-уведомления».

Подробное описание и условия предоставления услуги **«Доверительный платеж»** Вы найдете

на сайте http://[modem.beeline.ru](http://modem.beeline.ru/) в разделе **«Услуги».**

## <span id="page-45-0"></span>**Оплата банковской картой**

#### **Интернет-платеж**

В любое время Вы можете пополнить баланс своего лицевого счета «Билайн» или оплатить банковскими картами услуги связи своих близких. Оплата производится на сайте «Билайн». Регистрации не требуется. Зачисление средств производится в онлайн-режиме. К оплате принимаются банковские карты VISA, MasterCard.

#### **С помощью сервиса «Мобильный платеж»**

Совсем не обязательно выходить из дома, если нужно пополнить счет. С услугой «Мобильный платеж» Вы сможете регулярно делать это в любое время через удобное меню веб-сайта «Билайн». Сегодня такая возможность доступна держателям пластиковых карт банков Альфа-банк, Русский стандарт и ВТБ24. Если Вы являетесь владельцем любой из перечисленных карт, сначала зарегистрируйте ее через банкомат или службу клиентской поддержки своего банка.

#### **Через банкомат**

- *•* Вставьте банковскую карту в банкомат и введите PIN-код.
- *•* Выберите раздел **«Платежи»**, введите телефонный номер SIM-карты Вашего модема и сумму платежа.
- *•* Получите чек и сохраните его.

#### **Через интернет-сайт банка**

Большинство банков дает своим клиентам возможность управлять счетом через интернет-сайт, в том числе оплачивать услуги доступа в Интернет. Для оплаты Интернета «Билайн» сделайте следующее:

- *•* Уточните у банка, выдавшего Вам пластиковую карту, адрес сайта, через который Вы можете управлять счетом.
- *•* Зайдите на сайт банка и выберите в меню «Оплата услуг» раздел «Платежи».
- *•* Выберите оператора «Билайн» и укажите телефонный номер SIM-карты своего модема.

**Примечание:** количество банков, чьи клиенты могут без комиссии пополнять баланс с помощью банковских карт, увеличивается. Подробную информацию и актуальный список банков уточняйте на сайте [www.beeline.ru](http://www.beeline.ru/) в разделе **«Мобильная связь»** > **«Как оплатить»**, а также в офисах продаж «Билайн».

## <span id="page-48-0"></span>**Оплата наличными**

В кассах магазинов, на автозаправках и т. д.

- *•* Назовите кассиру телефонный номер SIM-карты своего модема.
- *•* После оплаты получите чек и сохраните его.

## <span id="page-48-1"></span>**В офисах дилеров и в кассах банков**

- *•* Получите и заполните квитанцию, в которой укажите телефонный номер SIM-карты своего модема и сумму платежа.
- *•* Получите чек и сохраните его.

## <span id="page-48-2"></span>**Услуги абонентской службы**

#### **Восстановление утраченной SIM-карты**

Вы можете получить новую SIM-карту, если заблокировали или потеряли прежнюю.

#### **Блокировка номера SIM-карты**

Вы можете заблокировать телефонный номер SIM-карты, если Вы потеряли SIM-карту или планируете временно не пользоваться модемом.

# <span id="page-49-0"></span>**Приложение 2.**

#### <span id="page-49-1"></span>**Изменение интернет-профиля.**

USB – модем «**Билайн**» преднастроен для работы в сети «**Билайн**». Не меняйте настройки профиля подключения без необходимости. Если Вы установили в модем SIM – карту с тарифом, на котором подключен APN internet.beeline.ru для выхода в Интернет необходимо поменять интернет-профиль Beeline Home на Beeline Internet.

Для этого:

Откройте веб-интерфейс. Нажмите на плитку **«Настройки»**. Выберите раздел **«Мобильное соединение»**.

- 1. Нажмите на вниз спадающее меню «**Профиль**» и выберите профиль «**Beeline Internet**» и нажмите кнопку «**Применить**»
- 2. Далее для того что бы выйти в Интернет нажмите в главном окне плитку «**Подключение**».

#### **Внимание!**

Изменение профиля возможно только при отключенном интернет-соединении!

# <span id="page-51-0"></span>**Правовая информация**

#### **Все права защищены.**

USB-модем Huawei E3372 произведён по заказу ОАО «ВымпелКом» корпорацией Huawei Technologies Co., Ltd. Воспроизведение, передача или распространение в любой форме данного документа или любой его части без предварительного письменного согласия корпорации Huawei Technologies Co., Ltd. запрещены.

Торговые марки Huawei и логотипы HUAWEI, HUAWEI и УС являются торговыми марками корпорации Huawei Technologies Co., Ltd.

Торговая марка «Билайн» и логотип «Билайн» являются торговыми марками ОАО «ВымпелКом».

Логотипы Apple, Mac и Mac OS являются торговыми знаками Apple Computer Inc.

Товарные знаки Microsoft, Windows и/или иные продукты Microsoft, упомянутые в данной инструкции и на коробке, являются либо товарными знаками, либо зарегистрированными товарными знаками Microsoft. Произведен по заказу ОАО «ВымпелКом» корпорацией Huawei Technologies Co., Ltd.

Адрес: Administration Building, Bantian, Longgang district, Shenzhen, 518129, The People's Republic of China.

Веб-сайт: www.huawei.com

Телефон абонентской службы

06 11 (с мобильного телефона «Билайн»)

8-800-700-0080 (с городского телефона)

# <span id="page-53-0"></span>**Информация о сертификации**

Абонентский терминал (USB-модем, предназначенный для работы в стандартах GSM 900/1800 и UMTS 900/2100) Huawei E3372.

Декларация о соответствии зарегистрирована в ФАС: Регистрационный № ДМТ-7584 от 26.05.2014 г.

Срок действия декларации: с 14.05.2014 г. по 13.05.2024 г.

Сертификат соответствия: № ТС RU C-CN.МЛ04.В.00567. Срок действия сертификата: с 29.04.2014 г. по 28.04.2019 г.

Абонентский терминал Huawei Е3372 соответствует требованиям Технического регламента Таможенного союза ТР ТС 020/2011 "Электромагнитная совместимость технических средств".

Гарантийный срок эксплуатации модема составляет: 12 месяцев с даты продажи.